# 使用CLI和FMC GUI從Firepower感測器驗證自定 義SID清單

## 簡介

本文說明如何使用CLI和FMC GUI從Firepower威脅防禦(FTD)或FirePOWER模組獲取自定義SID清 單。如果導航到*Objects > Intrusion Rules*,可以在FMC *GUI上找到SID資訊。*在某些情況下,需要 從CLI獲取可用SID的清單。

## 必要條件

## 需求

思科建議您瞭解以下主題:

- Cisco Firepower威脅防禦(FTD)
- 具備FirePOWER服務的Cisco ASA
- Cisco Firepower Management Center(FMC)
- Linux基礎知識

### 採用元件

本檔案中的資訊是根據以下軟體版本:

- Firepower管理中心6.6.0
- Firepower威脅防禦6.4.0.9
- FirePOWER模組6.2.3.2

本文中的資訊是根據特定實驗室環境內的裝置所建立。文中使用到的所有裝置皆從已清除(預設 )的組態來啟動。如果您的網路運作中,請確保您瞭解任何指令可能造成的影響。

### 背景資訊

入*侵規則*是一組關鍵字和引數,系統使用這些關鍵字和引數來檢測利用網路漏洞的企圖。系統分析 網路流量時,會根據每個規則中指定的條件比較資料包。如果資料包資料匹配規則中指定的所有條 件,則規則觸發。如果規則是警報規則,則會生成入侵事件。如果是通行規則,則會忽略流量。對 於內聯部署中的丟棄規則,系統會丟棄資料包並生成事件。您可以從Firepower管理中心Web控制檯 檢視和評估入侵事件。

Firepower系統提供兩種型別的入侵規則:*共用對象規*則和*標準文本規則*。Cisco Talos安全情報和 研究小組(Talos)可以使用共用對象規則來檢測對漏洞的攻擊,其方式是傳統標準文本規則無法實現 的。無法建立共用對象規則。當入侵規則自行編寫時,必須建立標準文本規則。自定義標準文本規 則,以調整您可能看到的事件型別。通過編寫規則並指定規則的事件消息,可以更輕鬆地識別指示 攻擊和策略規避的流量。

在自定義入侵策略中啟用自定義標準文本規則時,請記住某些規則關鍵字和引數要求首先以某種方 式解碼或預處理流量。

Firepower系統上的*自定義本地規則*是自定義標準Snort規則,您可從本地電腦以ASCII文本檔案格式 匯入該規則。Firepower系統允許您使用Web介面匯入本地規則。匯入本地規則的步驟非常簡單。但 是,要編寫最佳本地規則,使用者需要深入瞭解Snort和網路協定。

警告:在生產環境中使用規則之前,請確保使用受控網路環境來測試所編寫的任何入侵規則。 編寫不當的入侵規則可能會嚴重影響系統的效能

#### 網路圖表

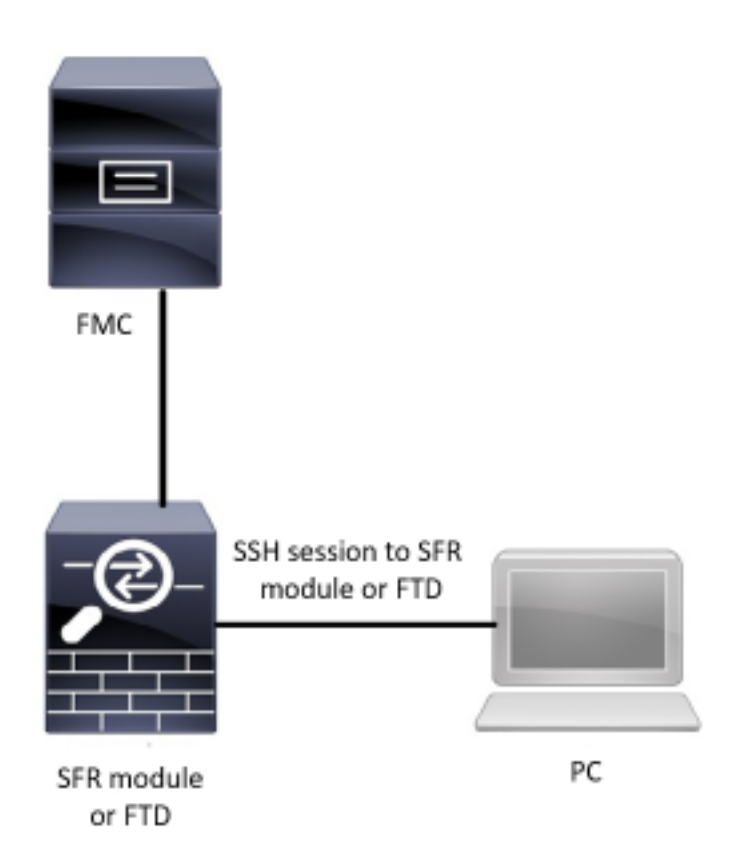

## 設定

### 匯入本地規則

開始之前,您需要確保自定義檔案中列出的規則不包含任何特殊字元。規則匯入程式要求使用 ASCII或UTF-8編碼匯入所有自定義規則。以下步驟說明如何從本地電腦匯入本地標準文本規則。

步驟1.導航到Objects > Intrusion Rules > Import Rules,即可訪問Import Rules(匯入規則)頁籤。此 時會顯示Rule Updates頁面,如下圖所示:

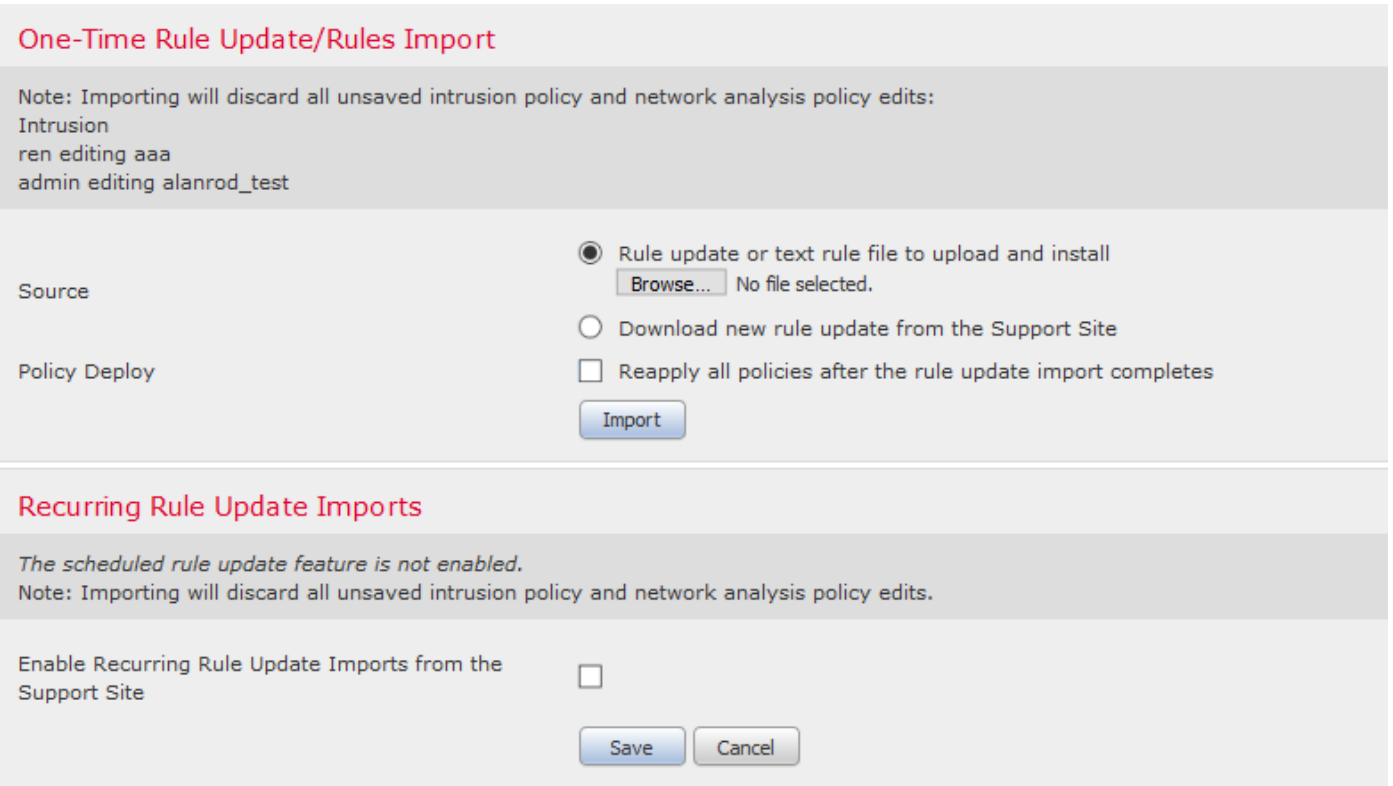

步驟2.選擇要上傳和安裝的規則更新或文本規則檔案,然後單擊Browse以選擇自定義規則檔案

附註:所有上載的規則都儲存在本地規則類別

步驟3.按一下Import。規則檔案已匯入

註:Firepower系統不使用新規則集進行檢查。要啟用本地規則,需要在入侵策略中啟用該規則 ,然後應用該策略。

## 驗證

## 在FMC GUI上

1.檢視從FMC GUI匯入的本地規則

步驟1.導覽至Objects > Intrusion Rules

步驟2.從Group Rules中選擇Local Rules

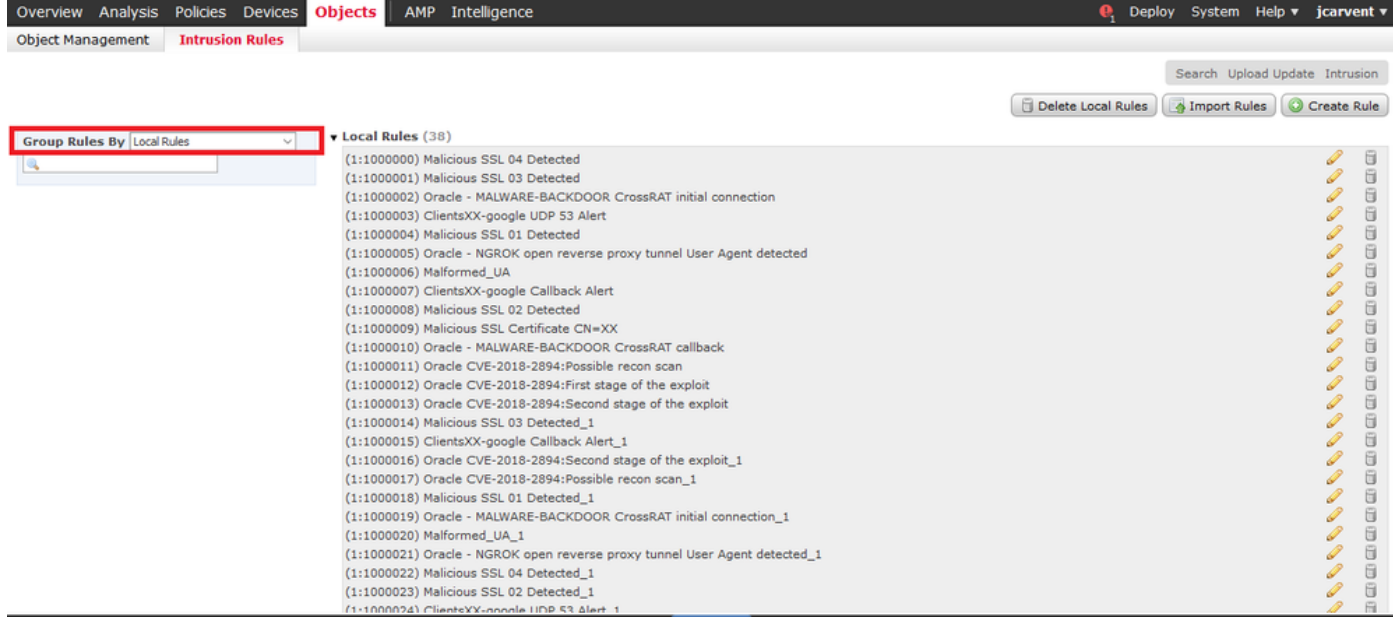

預設情況下,Firepower系統將本地規則設定為禁用狀態。這些本地規則必須手動設定本地規則的狀 態,然後才能在入侵策略中使用它們。

#### 2.從入侵策略啟用本地規則

#### 步驟1.導覽至Policies > Intrusion > Intrusion Policy下的Policy Editor頁面

#### 步驟2.在左面板中選擇Rules

#### 步驟3.在Category下選擇local。如果可用,應顯示所有本地規則:

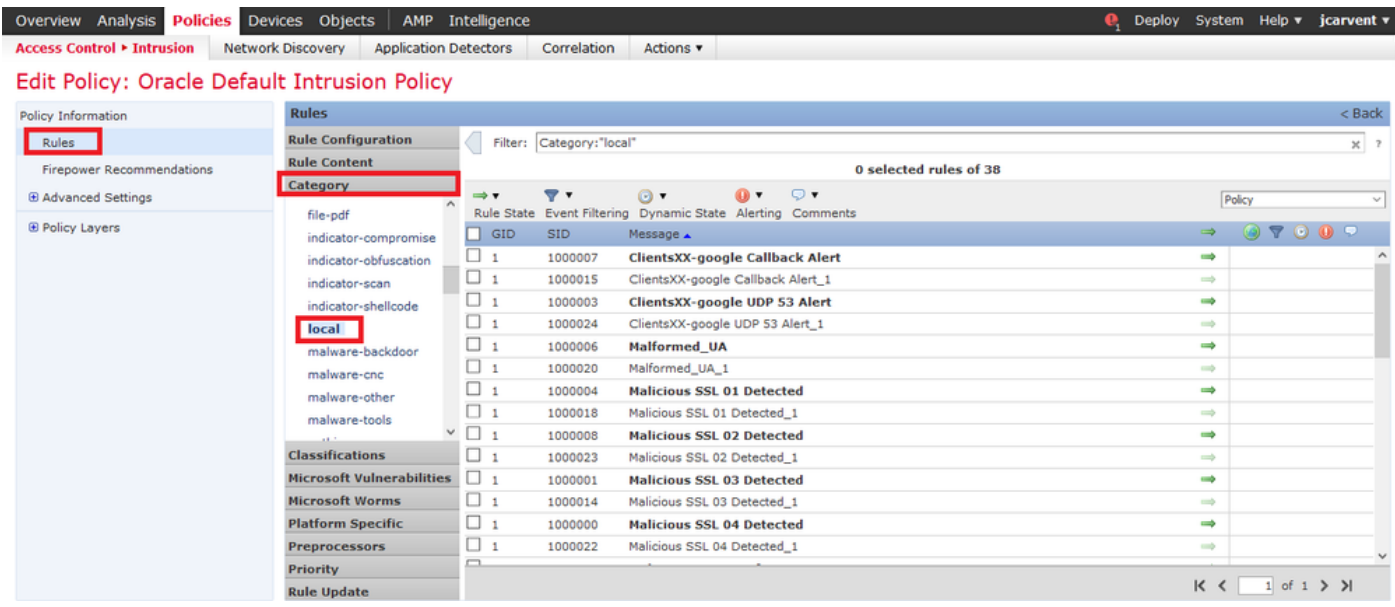

步驟4. 選擇所需的本地規則:

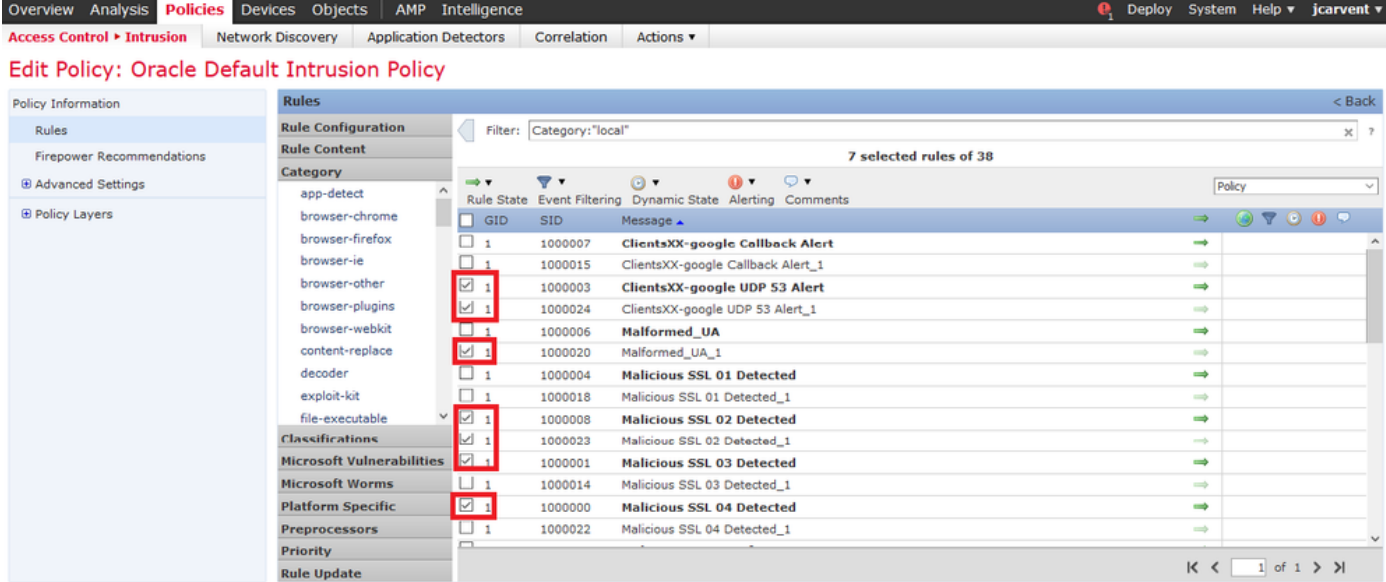

步驟5.選擇所需的本地規則後,從Rule State(規則狀態)中選擇一個狀態

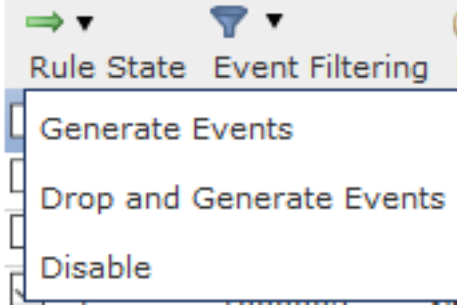

提供以下選項:

— 生成事件:啟用規則並生成事件

— 丟棄並生成事件:啟用規則、丟棄流量並生成事件

— 禁用:沒有啟用規則,沒有事件

#### 步驟6. 選擇規則狀態後,按一下 左側面板上的「策略資訊」選項

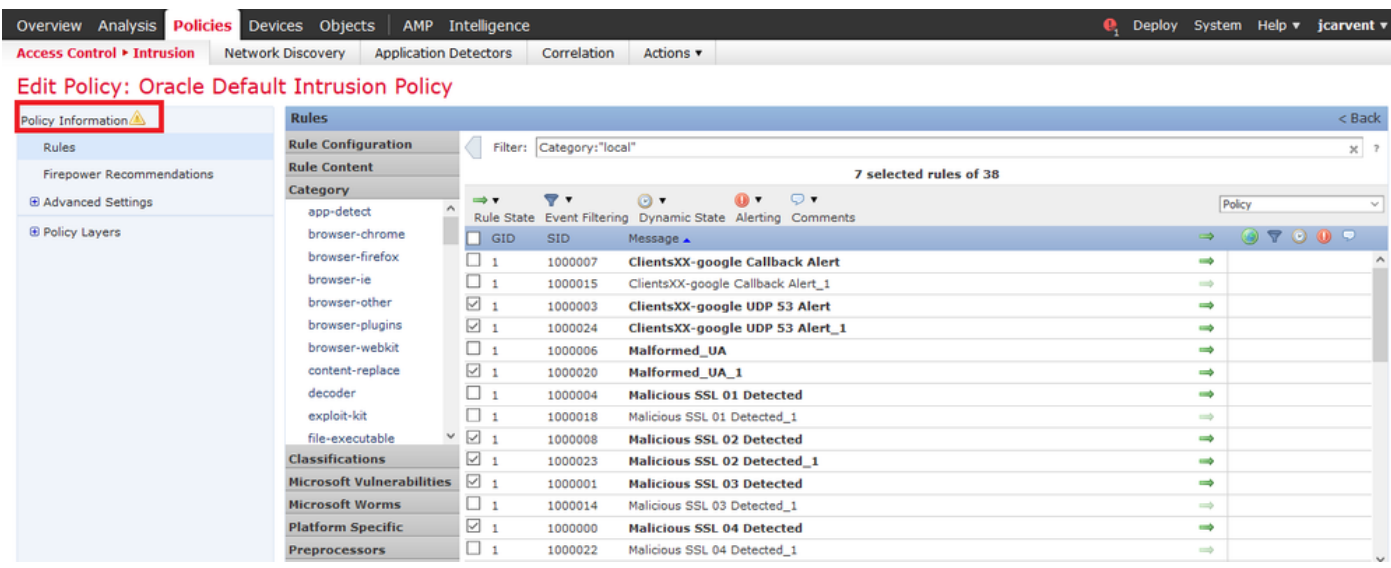

 $2 - 30$ 

#### Description of Changes

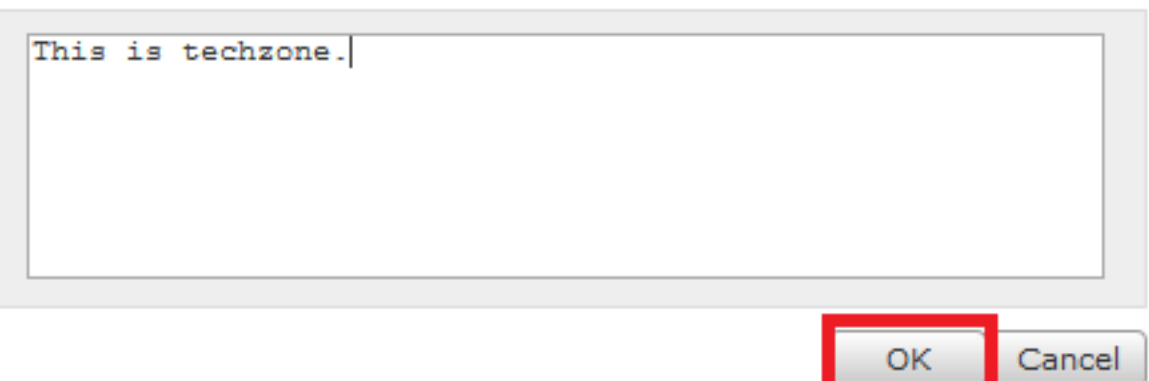

注意:如果啟用匯入的本地規則(該規則將precated threshold關鍵字與入侵策略中的入侵事 件閾值功能結合使用),則策略驗證將失敗。

步驟8.部署更改

#### 在FTD或SFR模組CLI上

#### 1.檢視從FTD或SFR模組CLI匯入的本地規則

步驟1.從SFR模組或FTD建立SSH或CLI會話

步驟2.導航至專家模式

> expert admin@firepower:~\$ 步驟3.獲取管理員許可權

admin@firepower:~\$ sudo su - 步驟4.輸入您的密碼

admin@firepower:~\$ sudo su - Password: root@firepower:~# 步驟5.導覽至/ngfw/var/sf/detection\_engine/UUID/intrusion/

root@firepower:/home/admin# cd /ngfw/var/sf/detection\_engines/70f28390-f73d-11de-acfc-2369c038cbc9/intrusion/ root@firepower:/ngfw/var/sf/detection\_engines/70f28390-f73d-11de-acfc-2369c038cbc9/intrusion#

附註:如果您使用的是SFR模組,請不要使用/ngfw/var/sf/detection\_engine/\*/intrusion path。 使用/var/sf/detection\_engine/\*/intrusion

```
grep -Eo "sid:*([0-9]{1,8})" */*local.rules
請參閱下圖作為工作範例:
```

```
root@firepower:/ngfw/var/sf/detection_engines/70f28390-f73d-11de-acfc-2369c038cbc9/intrusion#
grep -Eo "sid:*([0-9]{1,8})" */*local.rules
sid:1000008
sid:1000023
sid:1000007
sid:1000035
sid:1000004
sid:1000000
...
```
這將列出由FTD或SFR模組啟用的客戶SID清單。

## 疑難排解

步驟1.確保從FMC detection\_engine建立到SFR模組或FTD的SSH會話

步驟2.命令grep -Eo "sid:\*([0-9]{1,8})" \*/\*local.rules僅在入侵目錄下運行,該命令無法從其他目錄使 用

步驟3.使用grep -Eo "sid:\*([0-9]{1,8})" \*/\*.rules命令獲取所有類別的完整SID清單

## 匯入本地入侵規則的最佳實踐

匯入本地規則檔案時,請遵循以下准則:

- 規則匯入程式要求所有自定義規則都匯入到以ASCII或UTF-8編碼的純文字檔案檔案中
- 文本檔名可以包含字母數字字元、空格,並且除了下劃線(\_)、句點(.)和短劃線(-)外,不包含其 他特殊字元
- 系統會匯入以單個磅字元(#)開頭的本地規則,但這些規則會被標籤為已刪除
- 系統匯入以單個磅字元(#)開頭的本地規則,而不匯入以兩個磅字元(##)開頭的本地規則
- 規則不能包含任何跳脫字元
- 匯入本地規則時,不必指定生成器ID(GID)。如果指定,則僅為標準文本規則指定GID 1
- 在首次匯入規則時,請執行以下操作 *不* 指定 Snort ID (SID)或修訂號。這樣可避免與其他規則 的SID衝突,包括刪除的規則。系統將自動為規則分配下一個可用的自定義規則SID 1000000或 更高,修訂版號為1
- 如果必須匯入具有SID的規則,則SID必須是介於1,000,000和9,999,999之間的唯一數字
- 在多域部署中,系統將SID分配到上所有域使用的共用池中的匯入規則 Firepower管理中心.如果 多個管理員同時匯入本地規則,則單個域中的SID可能顯示為非順序的,因為系統將該序列中的 干預編號分配給了另一個域
- 匯入先前匯入的本地規則的更新版本時,或者恢復已刪除的本地規則時,必須包括由系統分配 的*SID以及大於當前修訂版本號的修訂版*號。您可以通過編輯規則來確定當前或被刪除規則的修 訂號

註:刪除本地規則時,系統會自動增加修訂版號;這是允許您恢復本地規則的裝置。所有已刪 除的本地規則都將從本地規則類別移動到已刪除的規則類別。

- 在高可用性對中匯入主Firepower管理中心的本地規則,以避免SID編號問題
- 如果規則包含以下任何內容,匯入將失敗:SID大於2147483647長度超過64個字元的源或目標 埠的清單
- 如果啟用匯入的本地規則(該規則將已棄用的*threshold*關鍵字與入侵策略中的入侵事件閾值功能 結合使用),則策略驗證將失敗
- 所有匯入的本地規則將自動儲存在本地規則類別中
- 系統始終設定匯入到禁用規則狀態的本地規則。必須先手動設定本地規則的狀態,然後才能在 入侵策略中使用它們

## 相關資訊

以下是一些與snort SID相關的參考文檔:

### 更新入侵規則

[https://www.cisco.com/c/en/us/td/docs/security/firepower/60/configuration/guide/fpmc-config](/content/en/us/td/docs/security/firepower/60/configuration/guide/fpmc-config-guide-v60/System_Software_Updates.html#ID-2259-00000356)[guide-v60/System\\_Software\\_Updates.html#ID-2259-00000356](/content/en/us/td/docs/security/firepower/60/configuration/guide/fpmc-config-guide-v60/System_Software_Updates.html#ID-2259-00000356)

## 入侵規則編輯器

[https://www.cisco.com/c/en/us/td/docs/security/firepower/660/configuration/guide/fpmc-config](/content/en/us/td/docs/security/firepower/660/configuration/guide/fpmc-config-guide-v66/the_intrusion_rules_editor.html)[guide-v66/the\\_intrusion\\_rules\\_editor.html](/content/en/us/td/docs/security/firepower/660/configuration/guide/fpmc-config-guide-v66/the_intrusion_rules_editor.html)